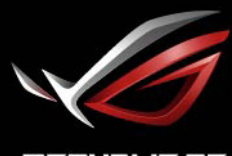

REPUBLIC OF<br>GRMERS

# **ROL STRIX<br>XE438<br>DUŻY WYŚWIETLACZ DO GIER**

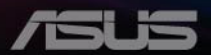

# **Spis treści**

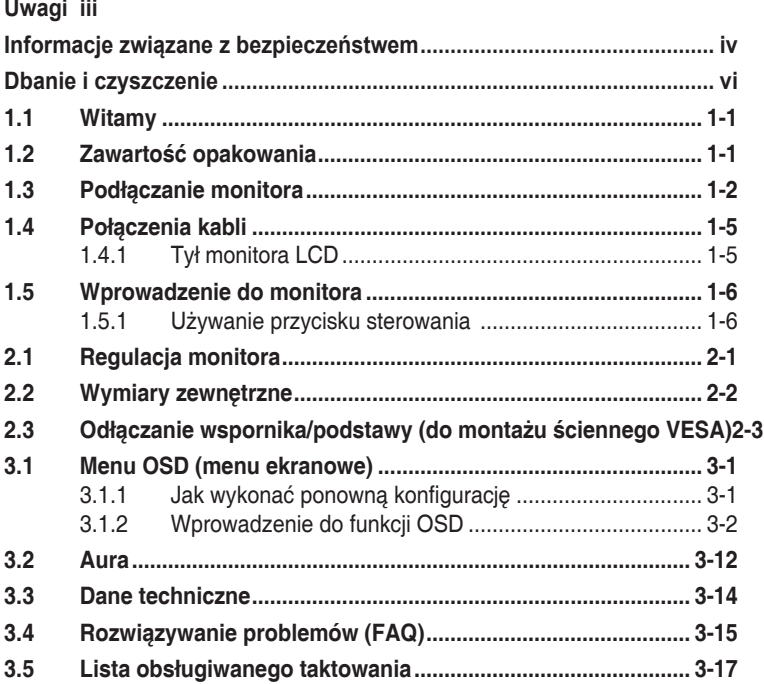

Copyright © 2020 ASUSTeK COMPUTER INC. Wszelkie prawa zastrzeżone.

Żadnej z części tego podręcznika, włącznie z opisem produktów i oprogramowania, nie można powielać, przenosić, przetwarzać, przechowywać w systemie odzyskiwania danych ani tłumaczyć na inne języki, w jakiejkolwiek formie lub w jakikolwiek sposób, z wyjątkiem wykonywania kopii zapasowej dokumentacji otrzymanej od dostawcy, bez wyraźnego, pisemnego pozwolenia firmy ASUSTeK COMPUTER INC. ("ASUS").

Gwarancja na produkt lub usługa gwarancyjna nie zostanie wydłużona, jeśli: (1) produkt był naprawiany, modyfikowany lub zmieniany, jeśli wykonane naprawy, modyfikacje lub zmiany zostały wykonane bez pisemnej autoryzacji ASUS; lub, gdy (2) została uszkodzona lub usunięta etykieta z numerem seryjnym.

ASUS UDOSTĘPNIA TEN PODRĘCZNIK W STANIE "JAKI JEST", BEZ UDZIELANIA JAKICHKOLWIEK GWARANCJI, ZARÓWNO WYRAŹNYCH JAK I DOMNIEMANYCH, WŁĄCZNIE, ALE NIE TYLKO Z DOMNIEMANYMI GWARANCJAMI LUB WARUNKAMI PRZYDATNOŚCI HANDLOWEJ LUB DOPASOWANIA DO OKREŚLONEGO CELU. W ŻADNYM PRZYPADKU FIRMA ASUS, JEJ DYREKTORZY, KIEROWNICY, PRACOWNICY LUB AGENCI NIE BĘDĄ ODPOWIADAĆ ZA JAKIEKOLWIEK NIEBEZPOŚREDNIE, SPECJALNE, PRZYPADKOWE LUB KONSEKWENTNE SZKODY (WŁĄCZNIE Z UTRATĄ ZYSKÓW) TRANSAKCJI BIZNESOWYCH, UTRATĄ MOŻLIWOŚCI KORZYSTANIA LUB UTRATĄ DANYCH, PRZERWAMI W PROWADZENIU DZIAŁALNOŚCI ITP.) NAWET, JEŚLI FIRMA ASUS UPRZEDZAŁA O MOŻLIWOŚCI ZAISTNIENIA TAKICH SZKÓD, W WYNIKU JAKICHKOLWIEK DEFEKTÓW LUB BŁĘDÓW W NINIEJSZYM PODRĘCZNIKU LUB PRODUKCIE.

SPECYFIKACJE I INFORMACJE ZNAJDUJĄCE SIĘ W TYM PODRĘCZNIKU, SŁUŻĄ WYŁĄCZNIE CELOM INFORMACYJNYM I MOGĄ ZOSTAĆ ZMIENIONE W DOWOLNYM CZASIE, BEZ POWIADOMIENIA, DLATEGO TEŻ, NIE MOGĄ BYĆ INTERPRETOWANE JAKO WIĄŻĄCE FIRMĘ ASUS DO ODPOWIEDZIALNOŚCI. ASUS NIE ODPOWIADA ZA JAKIEKOLWIEK BŁĘDY I NIEDOKŁADNOŚCI, KTÓRE MOGĄ WYSTĄPIĆ W TYM PODRĘCZNIKU, WŁĄCZNIE Z OPISANYMI W NIM PRODUKTAMI I OPROGRAMOWANIEM.

Nazwy produktów i firm pojawiające się w tym podręczniku mogą, ale nie muszą, być zastrzeżonymi znakami towarowymi lub prawami autorskimi ich odpowiednich właścicieli i używane są wyłącznie w celu identyfikacji lub wyjaśnienia z korzyścią dla ich właścicieli i bez naruszania ich praw.

# <span id="page-2-0"></span>**Uwagi**

## **Oświadczenie o zgodności z przepisami Federalna Komisja Łączności**

Urządzenie to jest zgodne z Częścią 15 przepisów FCC. Jego działanie wymaga spełnienia następujących dwóch warunków:

- Urządzenie to nie może powodować szkodliwych zakłóceń.
- Urządzenie to musi akceptować wszelkie odbierane zakłócenia, włącznie z zakłóceniami nieprzewidywalnymi.

Urządzenie to zostało poddane testom, które określiły, że spełnia ograniczenia dla urządzeń cyfrowych klasy B, określone przez część 15 przepisów FCC. Wymagania te zostały ustanowione w celu zapewnienia właściwego zabezpieczenia przed szkodliwymi zakłóceniami urządzeń w instalacji domowej. To urządzenie generuje i może emitować promieniowanie elektromagnetyczne o częstotliwościach radiowych i w razie montażu oraz użycia niezgodnego z zaleceniami może powodować zakłócenia w komunikacji radiowej. Jednakże, nie można zagwarantować, że zakłócenia nie wystąpią w określonej instalacji. Jeśli urządzenie wpływa na jakość odbioru radia lub telewizji, co można sprawdzić poprzez wyłączenie i włączenie urządzeń, użytkownik powinien spróbować samodzielnie usunąć zakłócenia poprzez zastosowanie jednej lub więcej następujących czynności:

- Zmiana pozycji lub ukierunkowania anteny odbiorczej.
- Zwiększenie odstępu między urządzeniem a odbiornikiem.
- Podłączenie urządzenia i odbiornika do gniazd zasilanych z różnych obwodów.
- Skonsultowanie się z dostawcą i doświadczonym technikiem radiowotelewizyjnym w celu uzyskania pomocy.

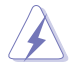

Do połączenia monitora z kartą graficzną wymagane jest stosowanie kabli ekranowanych w celu zapewnienia zgodności z przepisami FCC. Zmiany lub modyfikacje wykonane bez wyraźnego zezwolenia strony odpowiedzialnej za zgodność mogą pozbawić użytkownika prawa do używania tego urządzenia.

## **Oświadczenie Kanadyjski Departament Komunikacji**

To urządzenie cyfrowe nie przekracza ograniczeń klasy B dla emisji zakłóceń radiowych, ustalonych przez Przepisy dotyczące zakłóceń radiowych Kanadyjskiego Departamentu Komunikacji.

To urządzenie cyfrowe klasy B jest zgodne z kanadyjską normą ICES-003.

To urządzenie cyfrowe klasy B spełnia wszystkie wymagania kanadyjskich przepisów dotyczących urządzeń wywołujących zakłócenia.

Cet appareil numérique de la classe B respecte toutes les exigences du Réglement sur le matériel brouiller du Canada.

# <span id="page-3-0"></span>**Informacje związane z bezpieczeństwem**

- Przed wykonaniem ustawień monitora należy uważnie przeczytać całą, dostarczoną w opakowaniu dokumentację.
- Aby zapobiec pożarowi lub porażeniu prądem elektrycznym, nigdy nie należy narażać monitora na działanie deszczu lub wilgoci.
- Nigdy nie należy otwierać obudowy monitora. Niebezpieczne, wysokie napięcie wewnątrz monitora może spowodować poważne obrażenia fizyczne.
- W przypadku uszkodzenia zasilacza nie wolno naprawiać go samemu. Należy skontaktować się z technikiem serwisu lub ze sprzedawcą.
- Przed rozpoczęciem używania produktu należy sprawdzić, czy wszystkie kable są prawidłowo podłączone oraz, czy nie są uszkodzone. Po wykryciu jakiegokolwiek uszkodzenia należy jak najszybciej skontaktować się z dostawcą.
- Szczeliny i otwory w tylnej lub górnej części obudowy, służą do wentylacji. Nie należy zakrywać tych szczelin. Nigdy nie należy umieszczać tego produktu obok lub nad grzejnikiem lub źródłem ciepła, dopóki nie zostanie zapewniona prawidłowa wentylacja.
- Monitor należy zasilać wyłącznie ze źródła zasilania wskazanego na etykiecie. Przy braku pewności co do typu zasilania w sieci domowej należy skontaktować się z dostawcą lub lokalnym zakładem energetycznym.
- Należy używać właściwą wtyczkę zasilania, zgodną z lokalnymi standardami.
- Nie należy przeciążać listew zasilających lub przedłużaczy. Przeciążenie może spowodować porażenie prądem elektrycznym.
- Należy unikać kurzu, wilgoci i ekstremalnych temperatur. Nie należy trzymać urządzenia w miejscu, gdzie może ono się zamoczyć. Monitora należy ustawić na stabilnej powierzchni.
- Urządzenie należy odłączyć od zasilania podczas burzy z wyładowaniami atmosferycznymi lub, jeśli nie będzie długo używane. Zabezpieczy to monitor przed uszkodzeniem spowodowanym skokami napięcia.
- Nigdy nie należy wpychać do szczelin obudowy monitora żadnych obiektów lub wlewać płynów.
- Aby zapewnić oczekiwane działanie, monitor należy używać wyłącznie z komputerami z certyfikatem UL, z gniazdami o parametrach prądu zmiennego 100 ~ 240V.
- Gniazdko sieciowe powinno znajdować się w pobliżu urządzenia i powinno być łatwo dostępne.
- Po wystąpieniu problemów technicznych z monitorem, należy się skontaktować z wykwalifikowanym serwisem.
- Przed podłączeniem wtyczki zasilania do sieci zasilającej należy zapewnić uziemienie. Podczas odłączania połączenia uziemienia, po wyciągnięciu wtyczki zasilania, należy sprawdzić odłączenie zasilania.
- Należy używać zasilacz DELTA ADP-230GB B.

## **OSTRZEŻENIE**

Korzystanie ze słuchawek nausznych i dousznych innych niż określone w niniejszym dokumencie może być przyczyną utraty słuchu spowodowanej nadmiernym ciśnieniem akustycznym.

## **Oświadczenie dotyczące ograniczenia stosowania substancji niebezpiecznych (Indie)**

Urządzenie to jest zgodne z obowiązującymi w Indiach zasadami dot. e-odpadów (i gospodarowania nimi) z roku 2016, które zabraniają stosowania ołowiu, rtęci, sześciowartościowego chromu, polibromowanych bifenyli (PBB) i polibromowanych eterów difenylowych (PBDE) w stężeniach przekraczających 0,1% wagi w materiałach jednorodnych oraz 0,01% wagi w materiałach jednorodnych w przypadku kadmu, poza wyjątkami wymienionymi w wykazie 2 powyższego przepisu.

Wyprodukowano w Chinach

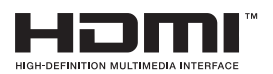

FAT

# <span id="page-5-0"></span>**Dbanie i czyszczenie**

- Przed zmianą pozycji monitora zaleca się odłączenie kabli i przewodu zasilającego. Podczas zmiany pozycji monitora należy stosować właściwe techniki podnoszenia. Podczas podnoszenia lub przenoszenia należy chwycić za krawędzie monitora. Nie należy podnosić monitora za podstawę lub za przewód.
- Czyszczenie. Wyłącz monitor i odłącz przewód zasilający. Oczyść powierzchnię monitora pozbawioną luźnych włókien, nie szorstką szmatka. Trudniejsze do usunięcia plamy, można usunąć szmatką zwilżoną w łagodnym środku do czyszczenia.
- Należy unikać środków czyszczących zawierających alkohol lub aceton. Należy używać środek czyszczący przeznaczony do czyszczenia ekranów LCD. Nigdy nie należy spryskiwać środkiem czyszczącym bezpośrednio ekranu, ponieważ może on dostać się do wnętrza monitora i spowodować porażenie prądem elektrycznym.

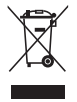

Widoczny symbol przekreślonego, kołowego kontenera na śmieci oznacza, że produktu (urządzenia elektryczne i elektroniczne oraz baterie pastylkowe zawierające rtęć) nie należy wyrzucać wraz z odpadami komunalnymi. Należy zapoznać się z lokalnymi przepisami dotyczącymi usuwania produktów elektronicznych.

## **AEEE yönetmeliğine uygundur**

## **Następujące objawy są normalne podczas działania monitora:**

- Ze względu na naturę światła jarzeniowego, podczas początkowego używania ekran może migać. Wyłącz przełącznik zasilania i włącz go ponownie, aby upewnić się, że miganie zniknęło.
- W zależności od wykorzystywanego wzoru pulpitu, na ekranie może wystąpić lekkie zróżnicowanie jasności.
- Kilkugodzinne wyświetlanie tego samego obrazu, może spowodować utrzymywanie się poobrazu, po przełączeniu obrazu. Właściwy ekran zostanie powoli przywrócony, po wyłączeniu zasilania na kilka godzin.
- Gdy ekran stanie się czarny lub zacznie migać albo gdy nie można dłużej pracować należy skontaktować się z dostawcą lub punktem serwisowym. Nie należy naprawiać wyświetlacza samodzielnie!

## **Konwencje stosowane w tym podręczniku**

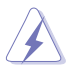

OSTRZEŻENIE: Informacja zapobiegająca odniesieniu obrażeń podczas wykonywania zadania.

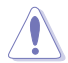

PRZESTROGA: Informacja zapobiegająca uszkodzeniu komponentów podczas wykonywania zadania.

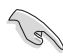

WAŻNE: Informacja, którą NALEŻY wziąć pod rozwagę w celu dokończenia zadania.

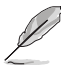

UWAGA: Wskazówki i dodatkowe informacje pomocne w dokończeniu zadania.

## **Gdzie można znaleźć więcej informacji**

W celu uzyskania dodatkowych informacji i aktualizacji produktu i oprogramowania, sprawdź następujące źródła.

#### **1. Strony sieci web ASUS**

Ogólnoświatowe strony sieci web ASUS zapewniają zaktualizowane informacje o urządzeniach i oprogramowaniu firmy ASUS. Sprawdź **<http://www.asus.com>**

#### **2. Opcjonalna dokumentacja**

Opakowanie z produktem może zawierać opcjonalną dokumentację, która mogła zostać dodana przez dostawcę. Te dokumenty nie są części standardowego opakowania.

# <span id="page-7-0"></span>**1.1 Witamy**

Dziękujemy za zakupienie monitora LCD ASUS® !

Najnowszy szerokoekranowy monitor LCD ASUS zapewnia wyraźny, szerszy i jasny wyświetlacz, plus funkcje zwiększające doznania podczas oglądania.

Dzięki tym funkcjom, można cieszyć się wygodnymi i wspaniałymi obrazami, jakie zapewnia monitor!

# **1.2 Zawartość opakowania**

Sprawdź, czy w opakowaniu znajdują się następujące elementy:

- Monitor LCD
- Instrukcja szybkiego uruchomienia
- $\checkmark$  Karta gwarancyjna
- $\checkmark$  1x Przewód zasilający
- $\checkmark$  1x kabel HDMI
- $\checkmark$  1x kabel DP
- $\sqrt{1x \text{ Zasilacz}}$
- $\checkmark$  1x kabel USB 3.0
- $\checkmark$  1x pilot (z baterią)
- $\checkmark$  1x projektor z logo Aura Sync ROG

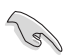

• Jeśli którekolwiek z podanych wyżej elementów są uszkodzone lub, gdy ich brak należy jak najszybciej skontaktować się ze sprzedawcą.

# <span id="page-8-0"></span>**1.3 Podłączanie monitora**

## **W celu podłączenia monitora:**

1. Wyjmij z dolnej części kartonu uchwyt czterech pudełek.

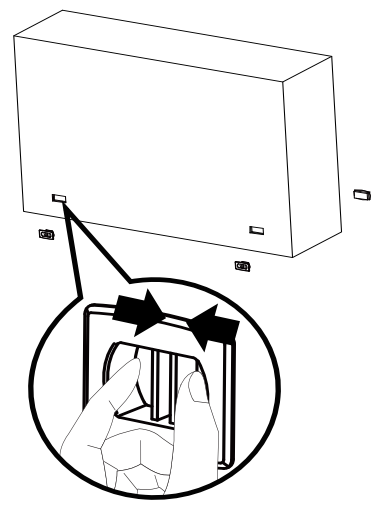

2. Wyjmij górne kartonowe pudełko.

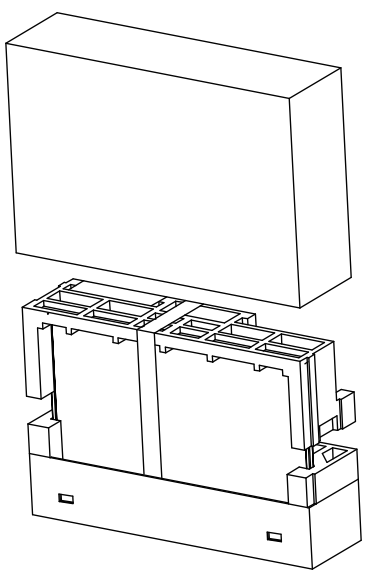

3. Wyjmij kartonowe pudełko z akcesoriami z górnego EPS.

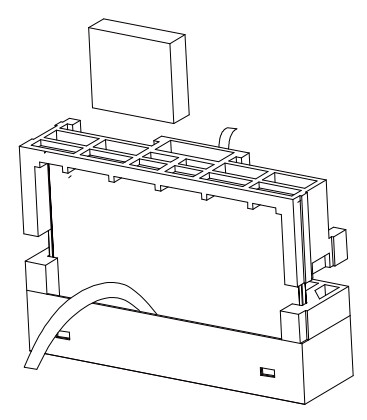

4. Wyjmij górne EPS.

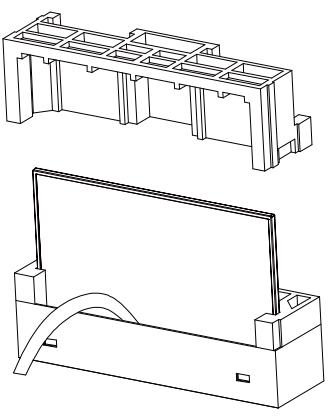

5. Wyjmij monitor.

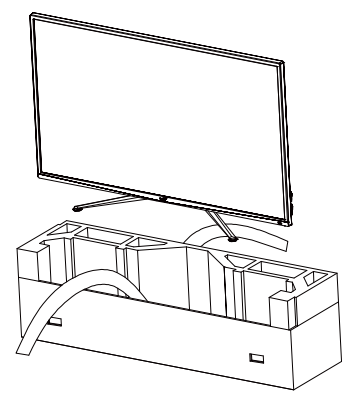

6. Użyj śrubokręta do instalacji projektora AuraSync.

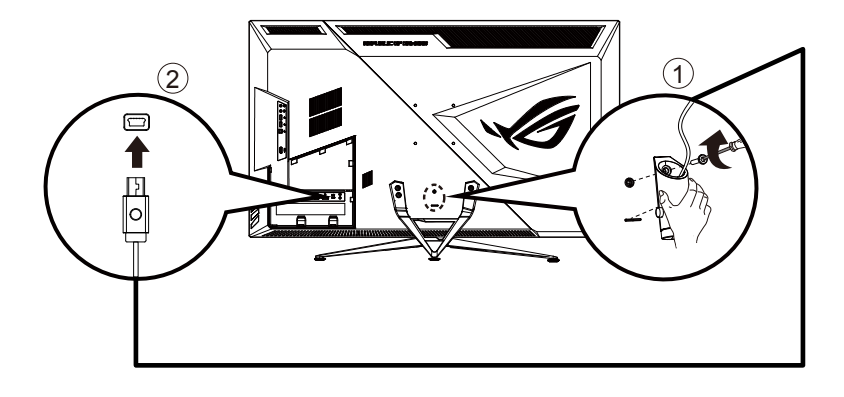

# <span id="page-11-0"></span>**1.4 Połączenia kabli**

## **1.4.1 Tył monitora LCD**

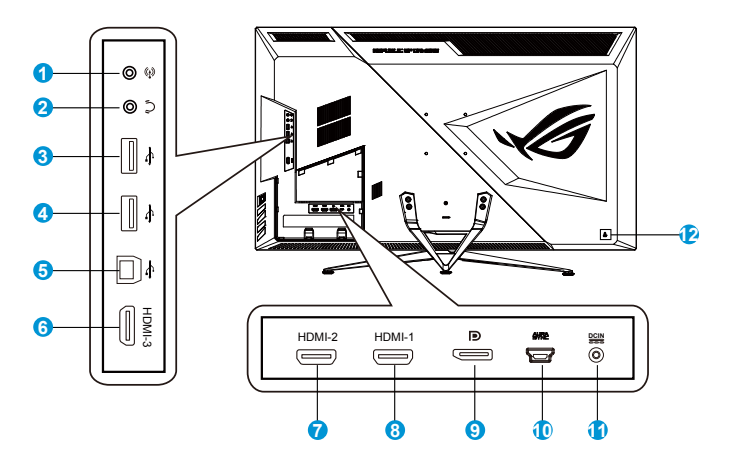

- 1. Wejście audio
- 2. Gniazdo słuchawek
- 3. Port USB pobierania danych
- 4. Port USB pobierania danych
- 5. Port USB przesyłania danych
- 6. Gniazdo HDMI-3
- 7. Gniazdo HDMI-2
- 8. Gniazdo HDMI-1
- 9. DisplayPort
- 10. Gniazdo AURA SYNC
- 11. Gniazdo DC-IN
- 12. Blokada Kensington

# <span id="page-12-0"></span>**1.5 Wprowadzenie do monitora**

## **1.5.1 Używanie przycisku sterowania**

Użyj przycisku sterowania z tyłu monitora do regulacji ustawień monitora.

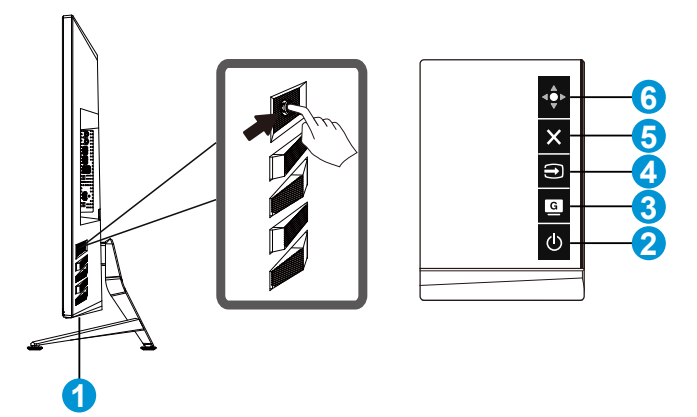

- 1. Wskaźnik zasilania:
	- Definicje kolorów wskaźnika zasilania zawiera tabela poniżej.

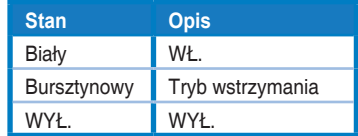

- 2.  $\Phi$  Przycisk Zasilanie:
	- Naciśnij ten przycisk, aby włączyć/wyłączyć monitor.
- 3. **G** GameVisual:
	- To jest przycisk Skrót. Ustawienie domyślne to GameVisual.
- 4. E Wybór weiścia:
	- To jest przycisk Skrót. Domyślne ustawienie to Wybór wejścia.
- 5.  $\times$  Przycisk Zamknii:
	- Opuszczanie menu OSD.
- 6. Przycisk Menu
	- To jest przycisk skrótu menu. Naciśnij w celu wyświetlenia głównego menu OSD.

# <span id="page-13-0"></span>**2.1 Regulacja monitora**

- Dla uzyskania optymalnego widzenia, zaleca się, aby spojrzeć na pełny ekran monitora, a następnie wyregulować monitor pod najbardziej wygodnym kątem.
- Przytrzymaj podstawę, aby zabezpieczyć monitor przed upadkiem podczas zmiany jego kąta nachylenia.
- Kąt widzenia monitora można regulować w zakresie -5˚ do 10˚.

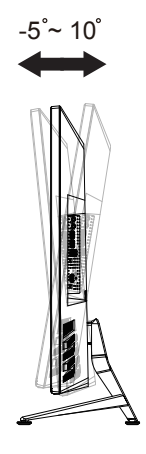

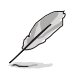

Podczas regulacji kąta widzenia monitor może lekko drgać, jest to normalne.

# <span id="page-14-0"></span>**2.2 Wymiary zewnętrzne**

Jednostka: mm [cale]

## XG438Q

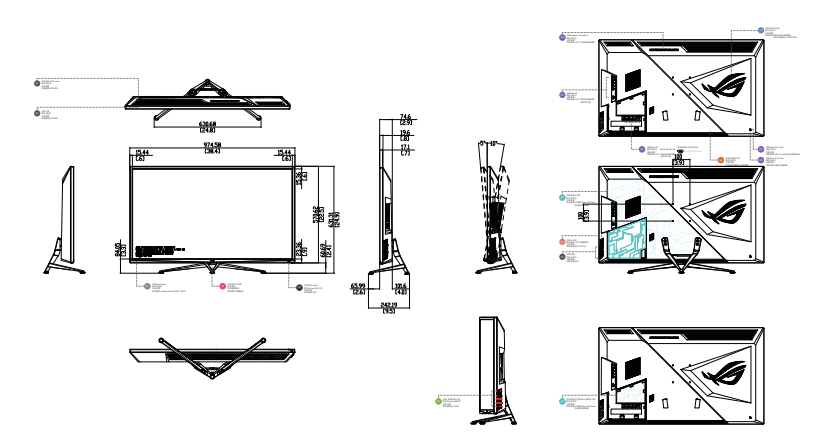

XG438QR

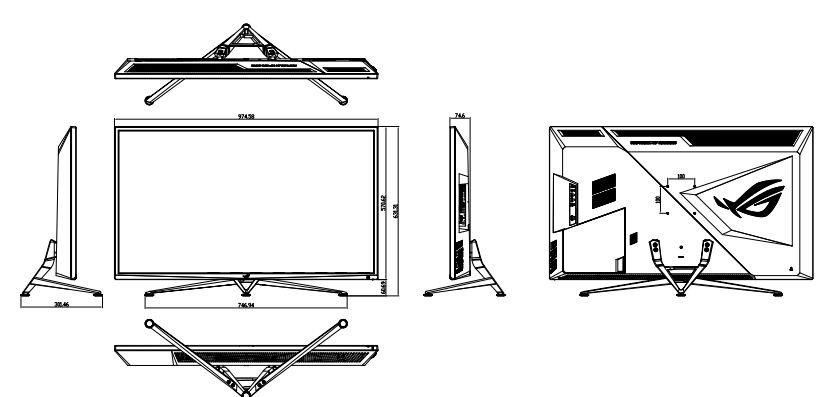

# <span id="page-15-0"></span>**2.3 Odłączanie wspornika/podstawy (do montażu ściennego VESA)**

Odłączana podstawa tego monitora, jest przeznaczona do montażu na ścianie VESA.

## **W celu odłączenia wspornika/podstawy**

- 1. Odłącz kable zasilania i sygnałowy.
- 2. Oddziel pokrywę I/O od pokrywy tylnej (1), a następnie odłącz od pokrywy I/O (2) śrubokręt.
- 3. Wykręć cztery (4) śruby mocujące wspornik do tylnej części monitora.
- 4. Odłącz podstawę (wspornik z podstawą) od monitora.

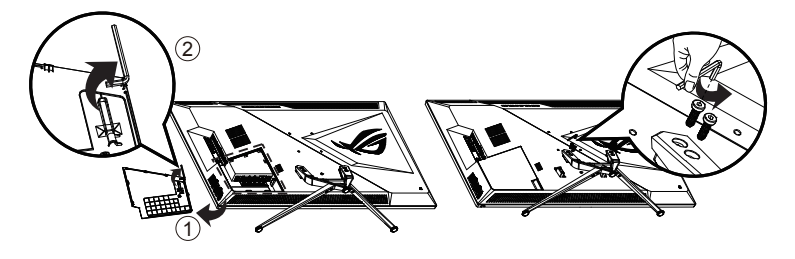

- Zestaw do montażu ściennego VESA (100 x 100 mm) należy zakupić oddzielnie.
- Należy używać wyłącznie wsporników do montażu na ścianie z certyfikatem UL o minimalnej wadze/udźwigu 28,8 kg (wielkość śruby: M4 x 10 mm).

# <span id="page-16-0"></span>**3.1 Menu OSD (menu ekranowe)**

## **3.1.1 Jak wykonać ponowną konfigurację**

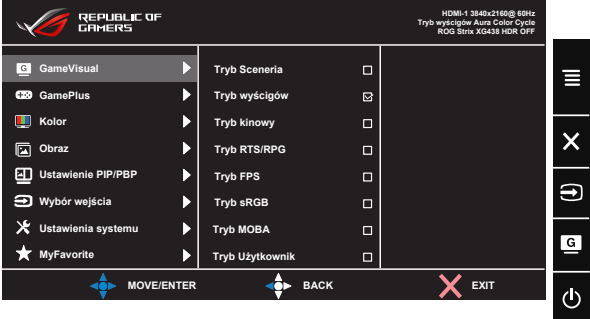

- 1. Naciśnij środek 5-kierunkowego przycisku, aby wyświetlić menu OSD.
- 2. Naciśnij przycisk w górę lub w dół w celu przełączenia opcji w menu. Po przejściu z jednej ikony na drugą podświetlona zostanie nazwa opcji.
- 3. Naciśnij przycisk w prawo lub środkowy, aby wybrać zaznaczony element w menu.
- 4. Naciśnij przycisk w górę lub w dół, aby wybrać żądane parametry.
- 5. Naciśnij przycisk w prawo lub środkowy, aby przejść do paska suwaka, a następnie użyj przycisku w górę lub w dół (zgodnie ze wskaźnikami w menu), aby wprowadzić zmiany.
- 6. Naciśnij przycisk w lewo, aby wrócić do poprzedniego menu.

## <span id="page-17-0"></span>**3.1.2 Wprowadzenie do funkcji OSD**

#### **1. GameVisual**

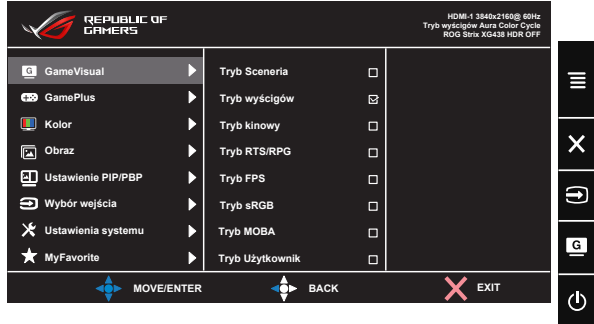

- **• Tryb Sceneria**: Jest to najlepszy wybór dla scenerii zdjęć wyświetlanej z wykorzystaniem technologii inteligencji wideo GameVisual™.
- **• Tryb wyścigów**: Najlepszy wybór do gier wyścigowych z wykorzystaniem technologii inteligencji wideo GameVisual™.
- **• Tryb kinowy**: Najlepszy wybór do oglądania filmów z wykorzystaniem technologii inteligencji wideo GameVisual™.
- **• Tryb RTS/RPG:** Jest to najlepszy wybór do gier strategicznych w czasie rzeczywistym (RTS)/gier fabularnych (RPG) z wykorzystaniem technologii inteligencji wideo GameVisual™.
- **• Tryb FPS:** Jest to najlepszy wybór do gier typu First Person Shooter (FPS) z wykorzystaniem technologii inteligencji wideo GameVisual™.
- **• Tryb sRGB**: To najlepszy wybór do przeglądania zdjęć i grafiki z komputerów PC.
- **Tryb MOBA:** Jest to najlepszy wybór do gier typu "Multiplayer Online Battle Arena" (MOBA) z wykorzystaniem technologii inteligencji wideo GameVisualTM.
- **• Tryb Użytkownik**: W menu Kolor regulować można więcej elementów.
	- W przypadku pozycji Tryb wyścigów użytkownik nie może konfigurować funkcji Nasycenie i ASCR.
	- W przypadku pozycji Tryb sRGB użytkownik nie może konfigurować funkcji Nasycenie, Temp. barwowa, Jasność, Kontrast i ASCR.
	- W przypadku pozycji Tryb MOBA użytkownik nie może konfigurować funkcji Nasycenie i ASCR.

#### **2. GamePlus**

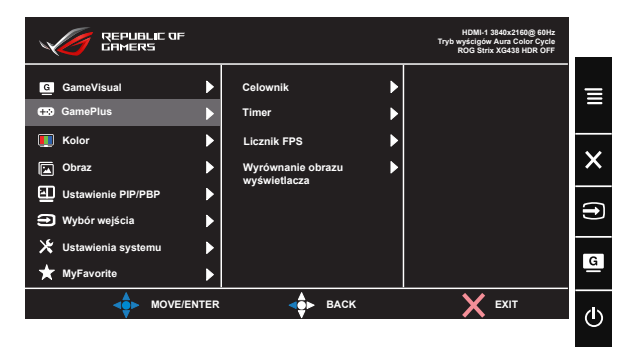

- **• Celownik**: Uaktywnianie funkcji Celownik.
- **• Timer**: Uaktywnianie funkcji Timer.
- **• Licznik FPS**: Uaktywnianie funkcji Licznik FPS.
- **• Wyrównanie obrazu wyświetlacza:** Uaktywnianie funkcji Wyrównanie obrazu wyświetlacza.
- **• GamePlus:** Funkcja GamePlus udostępnia zestaw narzędzi i tworzy lepsze środowisko do gier, dla użytkowników grających w różne rodzaje gier. Funkcja Celownik jest szczególnie przydatna dla nowych graczy lub początkujących, zainteresowanych grami First Person Shooter (FPS).

W celu uaktywnienia GamePlus:

- Naciśnij przycisk **GamePlus**, aby przejść do głównego menu GamePlus.
- Funkcja Aktywacja Celownik, Timer, Licznik FPS lub Wyrównanie obrazu wyświetlacza.
- Przesuń  $\overline{\mathbf{e}}$  w górę/w dół w celu dokonania wyboru i naciśnij przycisk <sup>(p.</sup>, aby potwierdzić wybór wymaganej funkcji. Naciśnij  $\mathbf{\Sigma}$  w celu wyłączenia i wyjścia.
- Celownik/Timer/Licznik FPS można przesuwać naciskając ...

#### <sup>3</sup> GamePlus ⊕ **Celownik (Practice Mode) (Practice Mode) Timer Licznik FPS** 一里。 **Wyrównanie obrazu wyświetlacza**  $\overrightarrow{q}$  BACKEXIT  $\bigoplus$  NEXT

Menu główne GamePlus

GamePlus - Timer

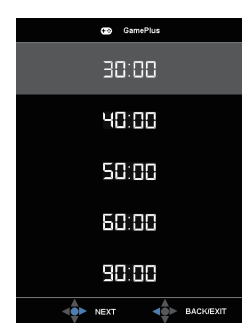

GamePlus - Celownik

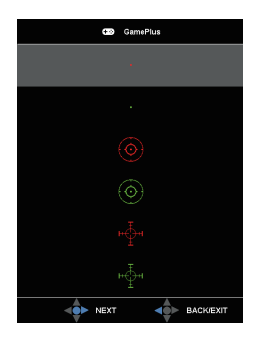

GamePlus - Licznik FPS

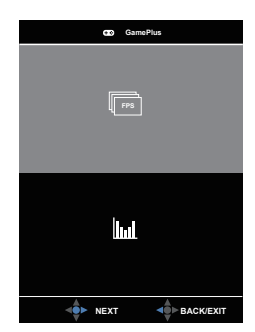

#### **3. Kolor**

Ta funkcja umożliwia wybór preferowanego koloru obrazu.

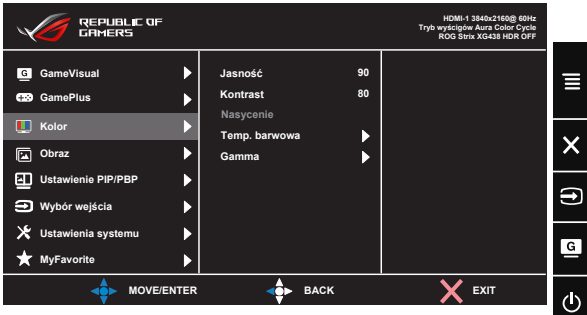

- **• Jasność**: Zakres regulacji wynosi 0 do 100.
- **• Kontrast**: Zakres regulacji wynosi 0 do 100.
- **• Nasycenie**: Zakres regulacji wynosi 0 do 100.
- **• Temp. barwowa**: Zawiera trzy wstępnie ustawione tryby kolorów (**Zimne**, **Normalne**, **Ciepłe**) i Tryb **Użytkownik**.
- **• Gamma**: Obejmuje trzy tryby gamma: 1.8, 2.2, 2.5.
	- W trybie Tryb Użytkownika, użytkownik może konfigurować kolory R (Czerwony), G (Zielony) i B (Niebieski); zakres regulacji wynosi 0 ~ 100.

#### **4. Obraz**

Ta funkcja główna umożliwia regulację następujących ustawień: OD, Kontrola proporcji, ASCR, Adaptive-Sync/FreeSync, Filtr światła nieb., HDR, Dynam. przyciemnia. i Wzmocnienie zaciemn.

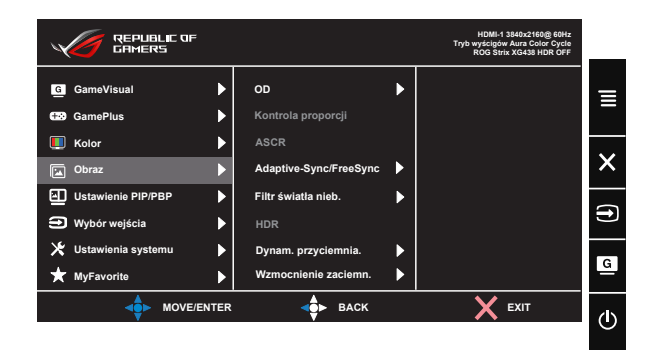

- **• OD:** Przyspieszenie czasu odpowiedzi poprzez użycie technologii Over Drive. Dostępne opcje: Poziom 0~Poziom 5.
- **• Kontrola proporcji**: Wybór współczynnika proporcji "**Pełny**" lub "**4:3**".
- **• ASCR**: Wybierz **WŁ.** lub **WYŁ.**, aby włączyć lub wyłączyć funkcję współczynnika dynamicznego kontrastu.
- **• Adaptive-Sync/FreeSync**: Umożliwia dynamiczną regulację szybkości odświeżania wyświetlania przez źródło grafiki z obsługą techniki synchronizacji Adaptive-Sync/FreeSync w oparciu o typowe szybkości przesyłania klatek dla efektywnej energetycznie, pozbawionej wirtualnych przestojów i charakteryzującej się niskim opóźnieniem aktualizacji wyświetlania. W trybie DP technika synchronizacji FreeSync obsługuje częstotliwości 48-120Hz. Adaptacyjna obsługa FHD/ QHD 48-120Hz w trybie HDMI.
- **• Filtr światła nieb.:** Dostosowywanie poziomu energii światła niebieskiego emitowanego przez podświetlenie LED.
- **• HDR**: Technologia High Dynamic Range. Dostępne są trzy tryby HDR (ASUS Cinema HDR, ASUS Gaming HDR i FreeSync2 HDR). Gdy wejściem wideo nie jest AMD FreeSync2 HDR, można wybrać tryb ASUS Cinema HDR i ASUS Gaming HDR. Po podłączeniu do wideo AMD FreeSync2 HDR, można wybrać technikę synchronizacji FreeSync2 HDR. (Technika synchronizacji FreeSync2 HDR nie jest obsługiwana w trybie HDMI).
- **• Dynam. przyciemnia.**: Dynamiczne lokalne przyciemnianie, włącz tę funkcję, aby poprawić kontrast dynamiczny.

**• Wzmocnienie zaciemn.:** Poprawa ciemnych kolorów z dostosowaniem krzywej gamma monitora w celu wzmocnienia ciemnych odcieni obrazu oraz zwiększenia widoczności ciemnych scen i przedmiotów.

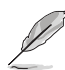

• Po wybraniu opcji 4:3 wyświetlony zostanie obraz z oryginalnym współczynnikiem proporcji źródłowego sygnału wejściowego.

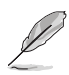

- Gdy ustawienie Filtr światła nieb. zostanie uaktywnione, automatycznie zaimportowane zostaną ustawienia domyślne pozycji Tryb wyścigów.
- W przypadku opcji od Poziom 1 do Poziom 3 funkcja Jasność może być konfigurowana przez użytkownika.
- Poziom 4 jest ustawieniem optymalnym. Jest ono zgodne z certyfikatem ograniczonej emisji światła niebieskiego TUV. Użytkownik nie może konfigurować funkcji Jasność.

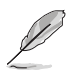

Aby ograniczyć zmęczenie oczu, należy stosować się do poniższych zaleceń:

- Podczas wielogodzinnej pracy przed monitorem należy robić przerwy. Zalecane jest robienie krótkich przerw (co najmniej 5 min) po około godzinie ciągłej pracy przed komputerem. Krótkie, ale częste przerwy są bardziej skuteczne niż jedna długa przerwa.
- W celu zminimalizowania zmęczenia i suchości oczu należy od czasu do czasu pozwolić oczom odpocząć, skupiając wzrok na obiektach znajdujących się daleko.
- Ćwiczenia oczu mogą pomóc w ograniczeniu ich zmęczenia. Ćwiczenia te należy często powtarzać. Jeśli zmęczenie oczu będzie się utrzymywać, należy skonsultować się z lekarzem. Ćwiczenia oczu: (1) Kilkukrotne przesuwanie wzroku w górę i w dół (2) Powolne obracanie oczami (3) Przesuwanie wzroku po przekątnej.
- Wysokoenergetyczne światło niebieskie może być przyczyną zmęczenia oczu i zwyrodnienia plamki żółtej związanego z wiekiem (AMD). Filtr światła niebieskiego redukuje o 70% (maks.) szkodliwe światło niebieskie, umożliwiając uniknięcie syndromu widzenia komputerowego (CVS).

#### **5. Ustawienie PIP/PBP**

Pozycja Ustawienie PIP/PBP umożliwia otwarcie dodatkowych okien w celu wyświetlenia obrazów z dowolnych podłączonych źródeł wideo.

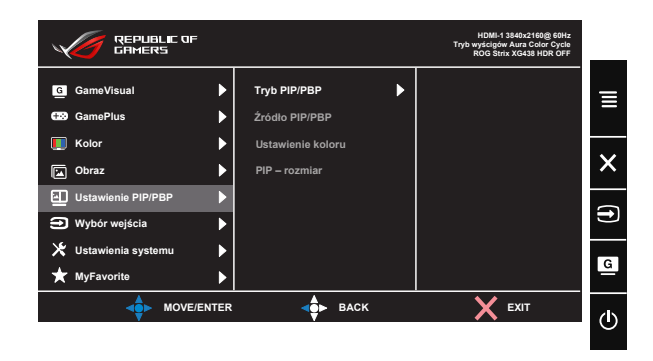

Po uaktywnieniu tej funkcji, monitor może wyświetlać dwa, trzy lub cztery obrazy z dowolnych źródeł wideo.

- **• Tryb PIP/PBP**: Wybór funkcji PIP, PBPx2, PBPx3 lub PBPx4 albo jej wyłączenie.
- **• Źródło PIP/PBP**: Wybór źródła wejściowego sygnału wideo "HDMI-1", "HDMI-2", "HDMI-3" lub "DisplayPort".
- **• Ustawienie koloru**: Ustawianie trybu GameVisual dla każdego okna PIP/PBP.
- **PIP rozmiar**: Regulacja rozmiaru PIP na "Small (Mały)", "Middle  $(Sredni)$ " lub "Large  $(Duży)$ ".

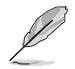

- Włączenie funkcji PIP/PBP spowoduje wyłączenie funkcji Adaptive-Sync/FreeSync, Dynam. przyciemnia. i HDR.
- Funkcja PIP/PBP jest obsługiwana przy częstotliwości poniżej 60 Hz.

#### **6. Wybór wejścia**

Wybór źródłowego sygnału wejściowego:

• HDMI-1, HDMI-2, HDMI-3 lub DisplayPort

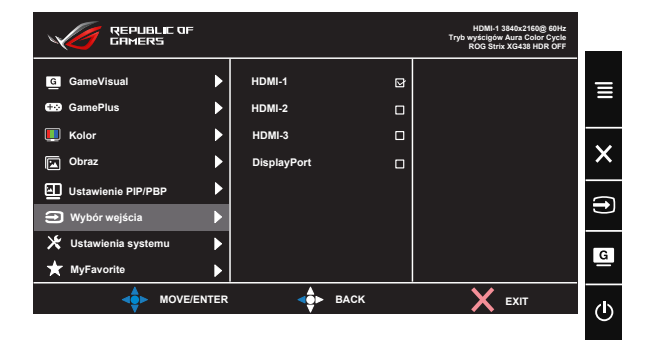

#### **7. Ustawienia systemu**

Regulacja konfiguracji systemu.

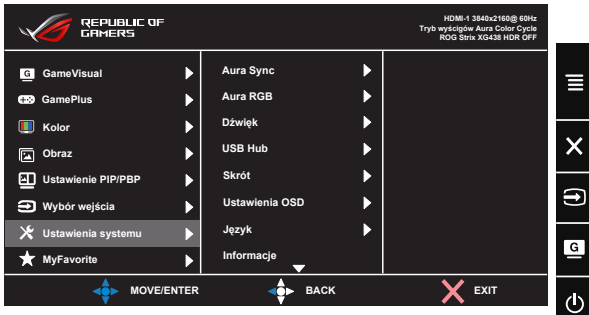

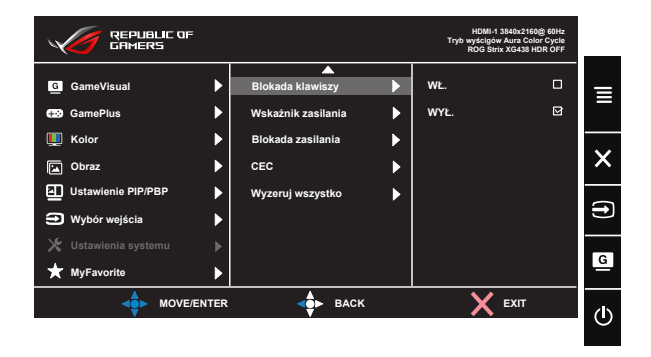

- **• Aura Sync:** Umożliwia włączenie lub wyłączenie funkcji Aura Sync, która synchronizuje efekt światła Aura RGB wśród wszystkich obsługiwanych urządzeń.
- **• Aura RGB:** W tej funkcji można wybrać efekt światła Aura RGB dla monitora i zmienić ustawienia efektu światła. Wybierz "WYŁ.", aby wyłączyć efekt światła Aura RGB**.**
- **• Dźwięk**: Wybór pozycji "**Głośność**" w celu dostosowania poziomu głośności wyjścia. Wybór pozycji "Wyciszenie" w celu wyciszenia głośności wyjścia. Wybierz "**Źródło dźwięku**", aby wybrać źródło audio. Wybierz AudioWizard, aby wybrać wstępnie ustawione tryby dźwięku Tryb Muzyki, Tryb Filmy, Tryb Gra i Tryb Użytkownik.
- **• USB Hub**: Włączenie/wyłączenie funkcji koncentratora USB w trybie gotowości.
- **• Skrót:** Wybór tej opcji umożliwia ustawienie przycisku skrótu.
- **• Ustawienia OSD**: Regulacja **Czas zakończenia**, **DDC/CI**, **Przezroczystość**, Powiększ. pilotem i Powięk. przyc. skr. ekranu OSD.
- **• Język**: Wybór języka OSD. Dostępne opcje to: **Angielski**, **Francuski**, **Niemiecki**, **Hiszpański**, **Włoski**, **Holenderski**, **Rosyjski**, **Polski, Czeski, Chorwacki, Węgierski, Rumuński, Portugalski, Turecki, Chiński uproszczony, Chiński tradycyjny, Japoński, Koreański, Perski, Tajski** i **Indonezyjski**.
- **• Informacje**: Wyświetlanie informacji o monitorze.
- **• Blokada klawiszy**: Wyłączenie wszystkich funkcji przycisku. Naciśnięcie i przytrzymanie przycisku w dół przez ponad pięć sekund spowoduje wyłączenie funkcji blokady przycisków.
- **• Wskaźnik zasilania**: Włączenie/wyłączenie wskaźnika LED zasilania.
- **• Blokada zasilania**: Do wyłączania/włączania przycisku zasilania
- **• CEC**: Consumer Electronics Control, sterowanie z pilota wszystkimi podłączonymi urządzeniami przez HDMI. Funkcje sterowania obejmują tryb gotowości, aktywne źródło, nieaktywne źródło, itd.
- **• Wyzeruj wszystko**: Ustaw na "**Tak**", aby przywrócić domyślny tryb fabryczny wszystkich ustawień.

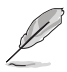

- Jeśli funkcja Aura Sync jest WŁ., funkcja Aura RGB będzie niedostępna.
- Sprawdź strone [3-12](#page-27-1) w celu uzyskania informacji o ty, jak dostosować efekty światła Aura z komputera.

#### **8. MyFavorite**

Załaduj/Zapisz wszystkie ustawienia w monitorze.

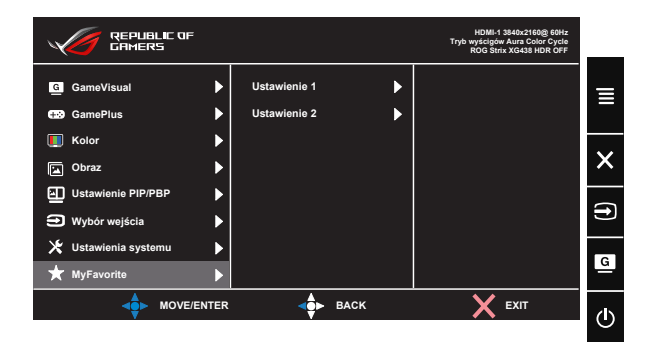

# <span id="page-27-1"></span><span id="page-27-0"></span>**3.2 Aura**

AURA to program, który steruje kolorami świateł LED w obsługiwanych urządzeniach, takich jak monitory, płyty główne, karty graficzne, komputery PC typu desktop, itd. Aura umożliwia regulację kolorów RGB LED w tych urządzeniach i wybór różnych efektów światła. Korygować lub regulować można także kolor świateł LED, poprzez ich kalibrację.

W celu uaktywnienia programu Aura:

- 1. Włącz funkcję **Aura Sync** w menu OSD.
- 2. Podłącz port USB 3.0 przesyłania danych monitora do portu USB komputera.
- 3. Zainstaluj program AURA, a następnie uruchom ponownie komputer.
- 4. Kliknij dwukrotnie na pulpicie ikonę programu AURA .

Sprawdź rysunek poniżej w celu uzyskania informacii o funkcjach programu AURA.

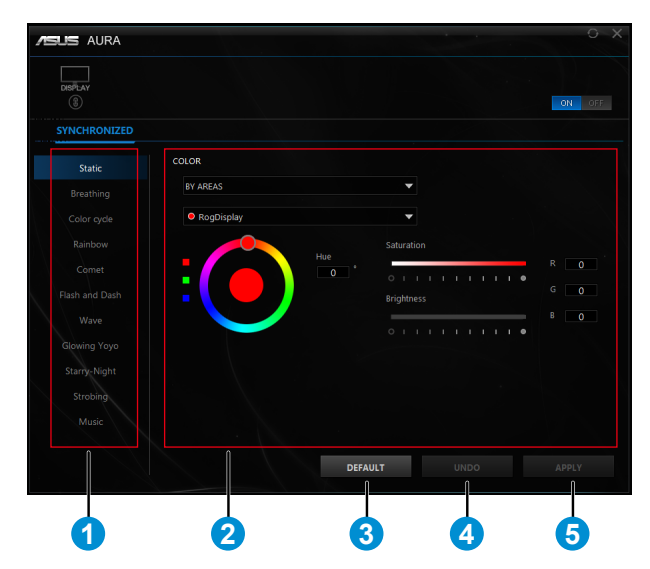

1 Wybierz wymagany efekt światła AURA, po włączeniu systemu.

2 Wyreguluj opcje światła AURA.

3 Kliknij, aby włączyć ustawienia domyślne.

4 Kliknij, aby cofnąć zmiany.

5 Kliknij, aby zastosować zmiany.

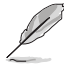

Jeśli jest rozłączone połączenie USB przesyłania danych pomiędzy monitorem i komputerem, aby wznowić funkcję Aura, należy ponownie podłączyć port USB 3.0 przesyłania danych monitora do komputera, a następnie uruchomić ponownie komputer.

# <span id="page-29-0"></span>**3.3 Dane techniczne**

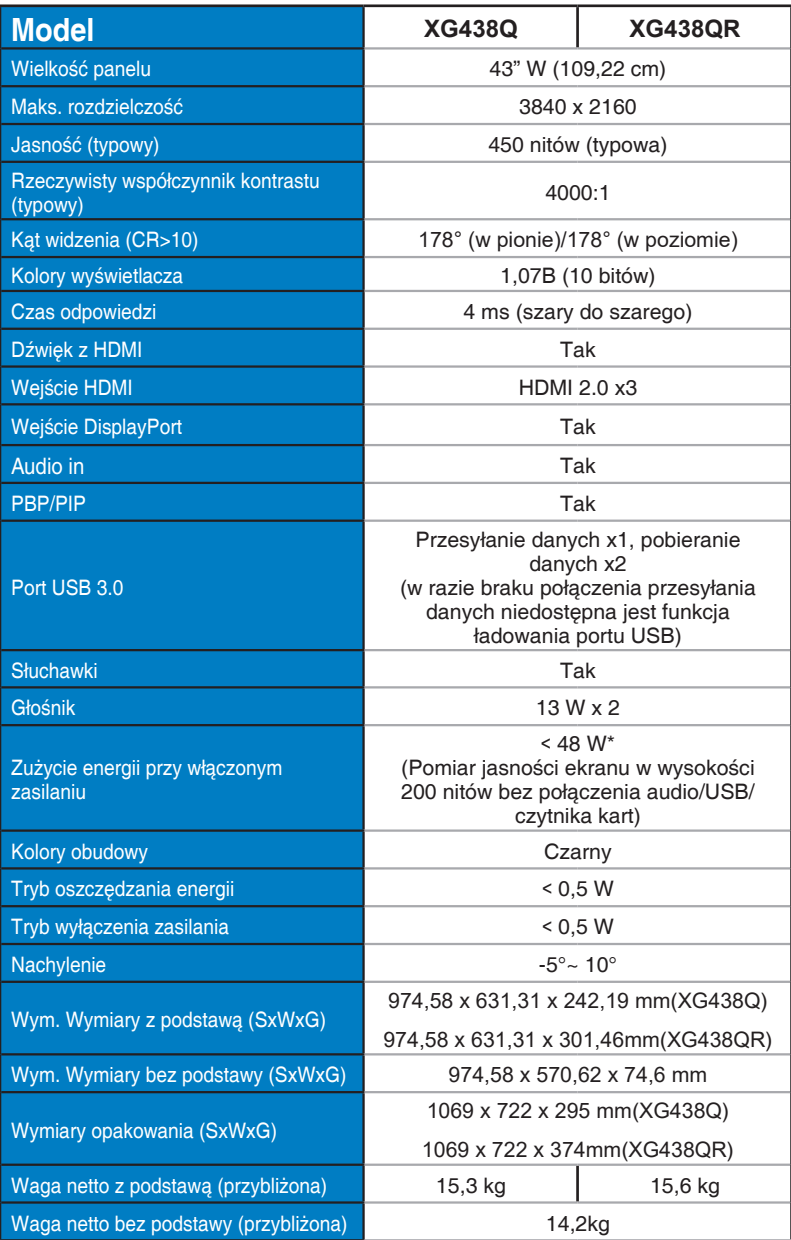

<span id="page-30-0"></span>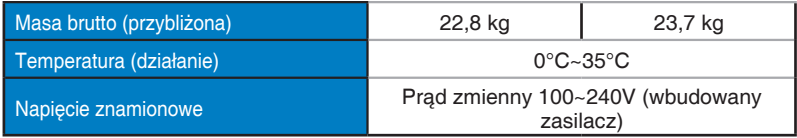

# **3.4 Rozwiązywanie problemów (FAQ)**

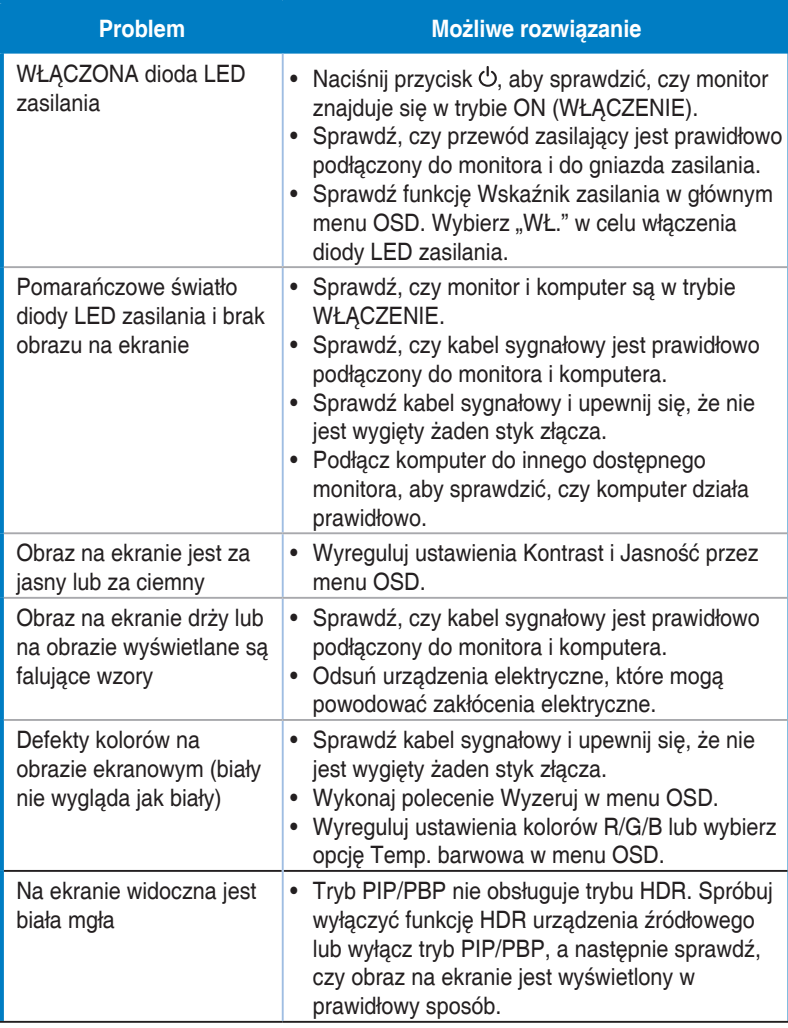

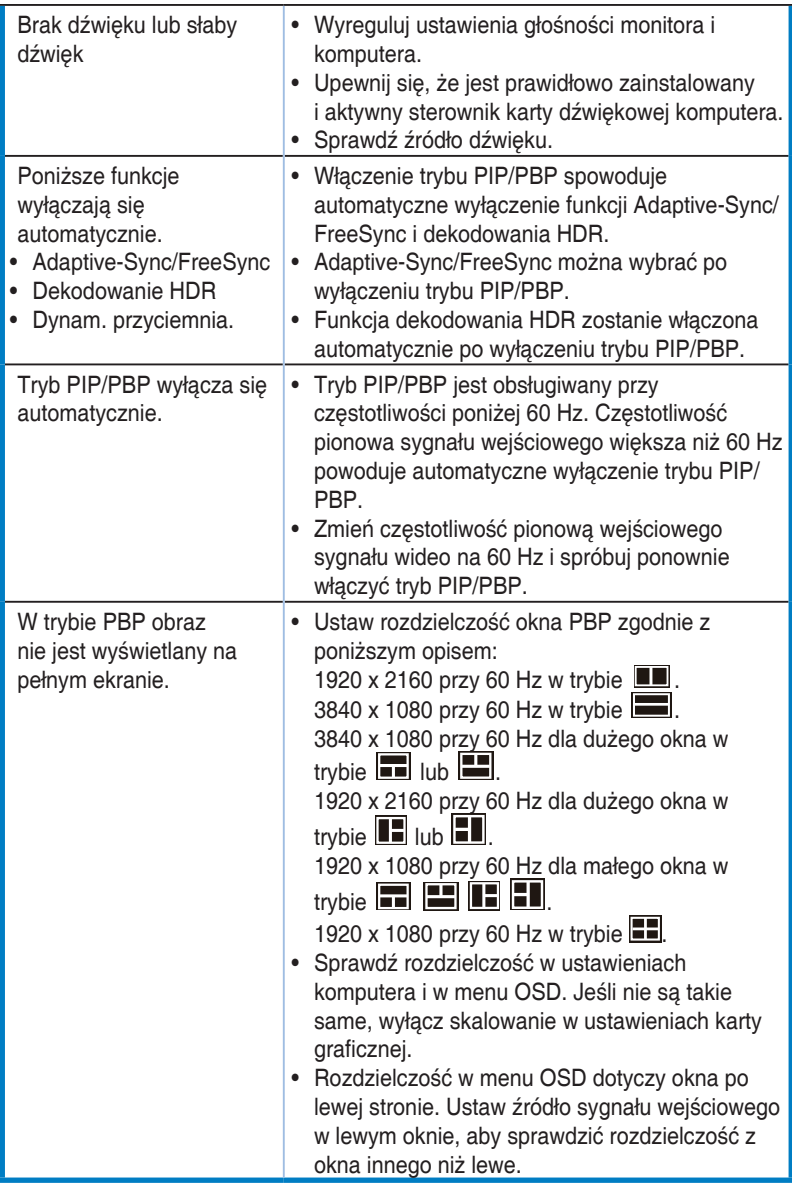

# <span id="page-32-0"></span>**3.5 Lista obsługiwanego taktowania**

**DP**

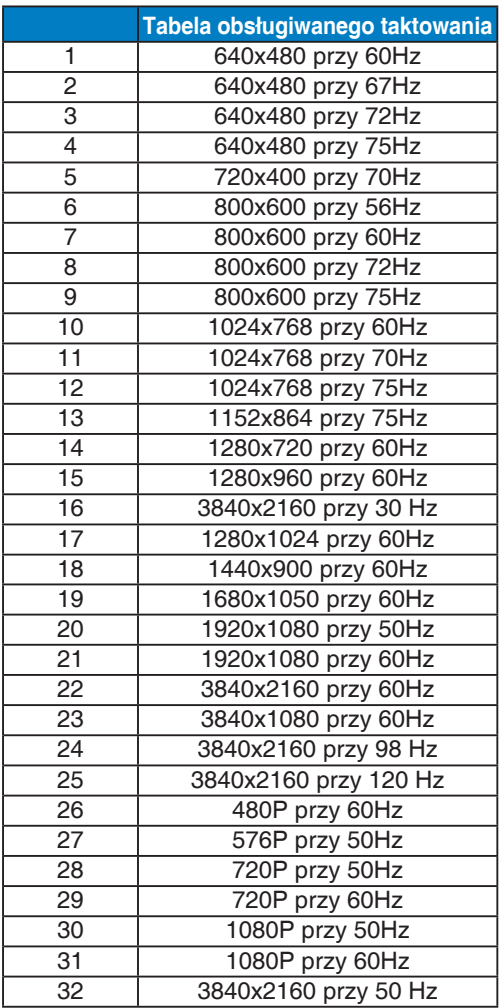

#### **HDMI**

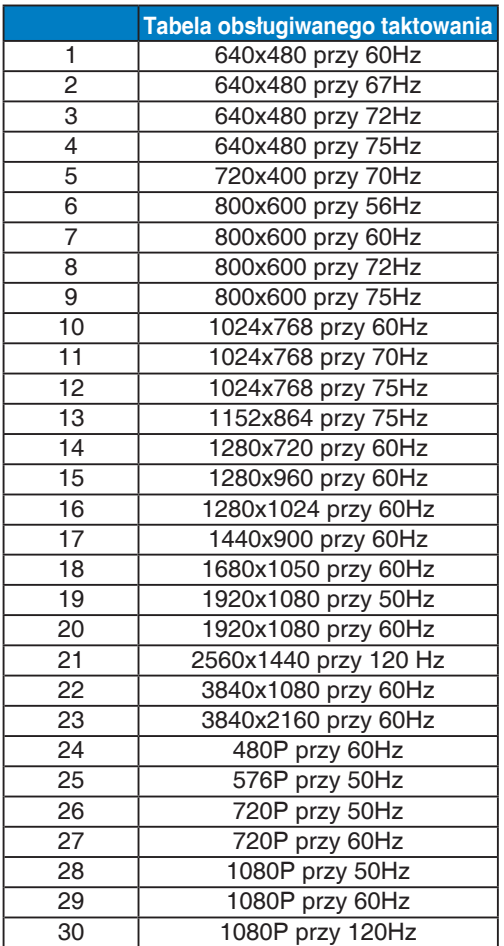

**\* Tryby nie wymienione w tabelach powyżej mogą nie być obsługiwane. Dla uzyskania optymalnej rozdzielczości, zaleca się wybór trybu wymienionego w zamieszczonych powyżej tabelach.**